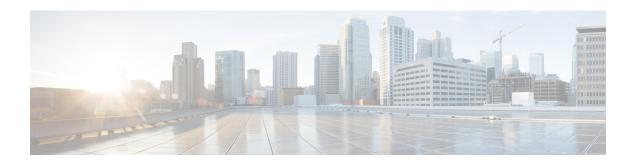

# **Configuring Password Encryption**

This chapter describes how to configure password encryption on Cisco NX-OS devices.

This chapter includes the following sections:

- About AES Password Encryption and Primary Encryption Keys, on page 1
- Guidelines and Limitations for Password Encryption, on page 1
- Default Settings for Password Encryption, on page 2
- Configuring Password Encryption, on page 2
- Verifying the Password Encryption Configuration, on page 4
- Configuration Examples for Password Encryption, on page 4

# **About AES Password Encryption and Primary Encryption Keys**

You can enable strong, reversible 128-bit Advanced Encryption Standard (AES) password encryption, also known as type-6 encryption. To start using type-6 encryption, you must enable the AES password encryption feature and configure a primary encryption key, which is used to encrypt and decrypt passwords.

After you enable AES password encryption and configure a primary key, all existing and newly created clear-text passwords for supported applications (currently RADIUS and TACACS+) are stored in type-6 encrypted format, unless you disable type-6 password encryption. You can also configure Cisco NX-OS to convert all existing weakly encrypted passwords to type-6 encrypted passwords.

## **Guidelines and Limitations for Password Encryption**

Password encryption has the following configuration guidelines and limitations:

- Only users with administrator privilege (network-admin) can configure the AES password encryption feature, associated encryption and decryption commands, and primary keys.
- RADIUS and TACACS+ are the only applications that can use the AES password encryption feature.
- Configurations containing type-6 encrypted passwords are not rollback compliant.
- You can enable the AES password encryption feature without a primary key, but encryption starts only when a primary key is present in the system.
- Deleting the primary key stops type-6 encryption and causes all existing type-6 encrypted passwords to become unusable, unless the same primary key is reconfigured.

• To move the device configuration to another device, either decrypt the configuration before porting it to the other device or configure the same primary key on the device to which the configuration will be applied.

# **Default Settings for Password Encryption**

This table lists the default settings for password encryption parameters.

Table 1: Default Password Encryption Parameter Settings

| Parameters                      | Default        |
|---------------------------------|----------------|
| AES password encryption feature | Disabled       |
| Primary key                     | Not configured |

# **Configuring Password Encryption**

This section describes the tasks for configuring password encryption on Cisco NX-OS devices.

### Configuring a Primary Key and Enabling the AES Password Encryption Feature

You can configure a pimary key for type-6 encryption and enable the Advanced Encryption Standard (AES) password encryption feature.

#### **Procedure**

|        | Command or Action                                                                                    | Purpose                                                                                                    |
|--------|----------------------------------------------------------------------------------------------------|----------------------------------------------------------------------------------------------------|
| Step 1 | [no] key config-key ascii  Example:  switch# key config-key ascii New Master Key: Retype Master Key: | Configures a primary key to be used with the AES password encryption feature. The primary key can contain between 16 and 32 alphanumeric characters. You can use the <b>no</b> form of this command to delete the primary key at any time.                                                                                  |
|        |                                                                                                    | If you enable the AES password encryption feature before configuring a primary key, a message appears stating that password encryption will not take place unless a primary key is configured. If a primary key is already configured, you are prompted to enter the current primary key before entering a new primary key. |
| Step 2 | configure terminal                                                                                   | Enters global configuration mode.                                                                                                    |
|        | Example:                                                                                             |                                                                                                    |

|        | Command or Action                                                                                          | Purpose                                                                                                    |
|--------|----------------------------------------------------------------------------------------------------|----------------------------------------------------------------------------------------------------|
|        | <pre>switch# configure terminal switch(config)#</pre>                                                      |                                                                                                    |
| Step 3 | <pre>[no] feature password encryption aes Example: switch(config)# feature password encryption aes</pre>   | Enables or disables the AES password encryption feature.                                                                                                    |
| Step 4 | (Optional) show encryption service stat  Example:  switch(config) # show encryption service stat           | Displays the configuration status of the AES password encryption feature and the primary key.                                                                                             |
| Step 5 | Required: copy running-config startup-config  Example: switch(config) # copy running-config startup-config | Copies the running configuration to the startup configuration.  Note This command is necessary to synchronize the primary key in the running configuration and the startup configuration. |

### **Converting Existing Passwords to Type-6 Encrypted Passwords**

You can convert existing plain or weakly encrypted passwords to type-6 encrypted passwords.

#### Before you begin

Ensure that you have enabled the AES password encryption feature and configured a primary key.

#### **Procedure**

|        | Command or Action                        | Purpose                                     |
|--------|------------------------------------------|---------------------------------------------|
| Step 1 | encryption re-encrypt obfuscated         | Converts existing plain or weakly encrypted |
|        | Example:                                 | passwords to type-6 encrypted passwords.    |
|        | switch# encryption re-encrypt obfuscated |                                             |
|        |                                          |                                             |

### **Converting Type-6 Encrypted Passwords Back to Their Original States**

You can convert type-6 encrypted passwords back to their original states.

#### Before you begin

Ensure that you have configured a primary key.

#### **Procedure**

|        | Command or Action                                                 | Purpose                                     |
|--------|-------------------------------------------------------------------|---------------------------------------------|
| Step 1 | encryption decrypt type6                                          | Converts type-6 encrypted passwords back to |
|        | Example:                                                          | their original states.                      |
|        | switch# encryption decrypt type6 Please enter current Master Key: |                                             |

### **Deleting Type-6 Encrypted Passwords**

You can delete all type-6 encrypted passwords from the Cisco NX-OS device.

#### **Procedure**

|        | Command or Action               | Purpose                                 |
|--------|---------------------------------|-----------------------------------------|
| Step 1 | encryption delete type6         | Deletes all type-6 encrypted passwords. |
|        | Example:                        |                                         |
|        | switch# encryption delete type6 |                                         |

## **Verifying the Password Encryption Configuration**

To display password encryption configuration information, perform the following task:

| Command                      | Purpose                                                                                       |
|------------------------------|-----------------------------------------------------------------------------------------------|
| show encryption service stat | Displays the configuration status of the AES password encryption feature and the primary key. |

# **Configuration Examples for Password Encryption**

The following example shows how to create a primary key, enable the AES password encryption feature, and configure a type-6 encrypted password for a TACACS+ application:

```
key config-key ascii
New Master Key:
Retype Master Key:
configure terminal
feature password encryption aes
show encryption service stat
Encryption service is enabled.
Master Encryption Key is configured.
Type-6 encryption is being used.
feature tacacs+
tacacs-server key Cisco123
show running-config tacacs+
feature tacacs+
logging level tacacs 5
```

 **Configuration Examples for Password Encryption**